# Upgrading X-Series Appliances to v8.0.x

51320 | Upgrading X-Series Appliances to v8.0.x | 3-June-2015

This article describes how to upgrade X-Series appliances from version 7.8.x to 8.0.x, and from 8.0.0 to 8.0.x.

Upgrade instructions cover all modules that can reside on the appliance, including the appliance module (APP) and product modules. The product modules are either:

- **Web module** (the core components of your web protection solution) plus **Proxy module** (Websense Content Gateway)
- (*Upgrading from v7.8.4*) **Email module** (the core components of your email protection solution)

#### Upgrade paths:

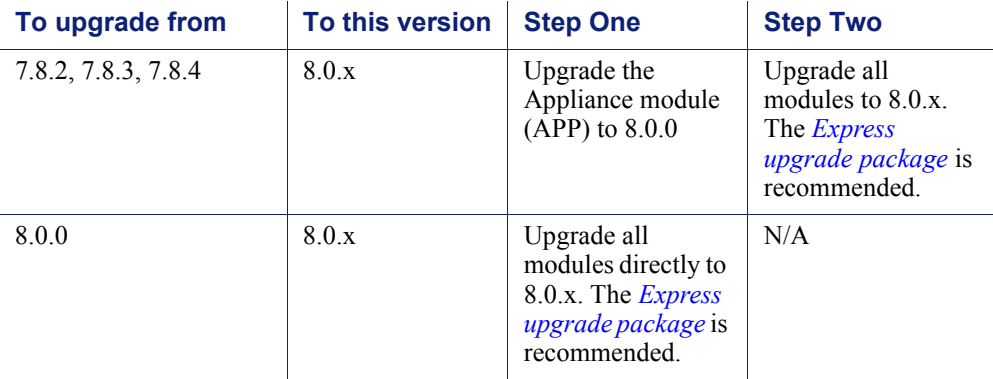

#### **Important**

 $\mathsf{Q}$ 

If you are preparing to upgrade from v7.8.x or v8.0.0 and you have never enabled the "websense-ts" account on the blades, you must enable it one time (via the CLI). Then you may disable it. It need not be enabled during the patch process. In the CLI, use:

**set account websense-ts --status <on|off>**

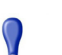

#### **Important**

When upgrading **TRITON AP-EMAIL** to any version of 8.0.x, the backup schedule is lost (configured in the CLI).

**Before upgrading**, log on to the CLI and document the backup schedule. In the CLI, use: **show backup schedule**

**After upgrading**, log on to the CLI and reconfigure the backup schedule. Use: **create backup schedule**

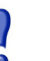

#### **Important**

If you are at **v7.8.4** and have already enabled VLAN support, no additional configuration is needed after upgrade to v8.0.x.

If you are at **v7.8.2** or **7.8.3** and you want to enable VLAN support after upgrade, you must update the configuration of switches A1 and A2 on your X10G chassis. Please see the [Switch Configuration Guide](http://www.websense.com/content/support/library/appliance/v80/x-series/switch_guide/x10g_switch_configuration.pdf) before you begin the upgrade process.

#### **Important**

If you are currently using **link aggregation** and plan to enable VLAN support after upgrade, you must disable link aggregation before enabling VLAN support on the blade or chassis.

#### <span id="page-1-0"></span>Express upgrade package

When the appliance module (APP) is upgraded to version 8.0.0, a new upgrade package type, called **Express upgrade package**, is supported. Express upgrade is recommended because:

- It bundles all of the needed upgrade patches into one package and ensures that they are applied in the correct order
- It ensures that all patches are correct for the selected version and certified for production
- It is the most efficient upgrade process, requiring the fewest steps and human interactions

Here's how it works:

1. In the CLI, when you enter **load patch** with no arguments, a list of patches is displayed. The first package in the list is the Express upgrade package. It is clearly named.

2. **When you select the express upgrade package, the patch or patches in the package are automatically installed as soon as the download process is complete**, without the need for a separate **install patch** command.

#### Individual patch files

You also have the option of upgrading each module individually.

When you select an individual patch file, the file is downloaded to the appliance, but not launched automatically. Once the download is complete, you can enter the **install patch** command when you are ready to start the upgrade.

### Select the appropriate upgrade procedure

The appliance upgrade process differs depending on the version you are upgrading from. Select the appropriate procedure for your appliance:

- *[Appliance upgrade instructions from v8.0.0 to v8.0.x](#page-2-0)*, page 3
- *[Appliance upgrade instructions from v7.8.3 and v7.8.4 to v8.0.x](#page-3-0)*, page 4
- *[Appliance module upgrade instructions from v7.8.2 to v8.0.x](#page-4-0)*, page 5

## <span id="page-2-0"></span>Appliance upgrade instructions from v8.0.0 to v8.0.x

60205 | Upgrading X-Series Appliances to v8.0.x | 3-June-2015

**If you have TRITON AP-EMAIL** and you have established a backup schedule (in the CLI):

 **Before upgrading**, log on to the CLI and document the backup schedule. In the CLI, use:

show backup schedule

**After upgrading**, log on to the CLI and reconfigure the backup schedule.  $Use<sup>+</sup>$ 

create backup schedule

**If you have TRITON AP-Web**, upgrade the policy source machine before upgrading web protection components on your security blades. See Upgrade Instructions: [TRITON AP-WEB](http://www.websense.com/content/support/library/web/v80/upgrade/ap-web_upgrade.pdf) for information about getting the installers used to upgrade offappliance components.

Note that in all instances, you must upgrade web protection products in the following order:

- a. Full policy source
- b. User directory and filtering (policy lite) security blades, and non-appliance servers that host Policy Server
- c. Filtering only security blades, and non-appliance servers that host Filtering Service
- d. Off-appliance servers hosting other web protection components (like Log Server or Logon Agent)

To upgrade your X-Series appliances from v8.0.0 to v8.0.x it is recommended that you use the express upgrade package to perform a one-step upgrade.

- 1. Log on to the appliance CLI via the security blade iDRAC controller.
- 2. Enter **config** mode.
- 3. Use the **load patch** command with no additional parameters to see a list of available upgrade patches. The express upgrade package is clearly labeled.
- 4. Select the express upgrade package for v8.0.x to download and automatically initiate the upgrade process.

When the installation process launches, accept the subscription agreement.

5. After the upgrade has completed, *[Verify the upgrade](#page-6-0)*.

Alternatively, you can upgrade each module individually. See step 6 in the *[Product](#page-5-0)  [module upgrade instructions](#page-5-0)*, page 6.

### <span id="page-3-0"></span>Appliance upgrade instructions from v7.8.3 and v7.8.4 to v8.0.x

51321 | Upgrading X-Series Appliances to v8.0.x | 3-June-2015

**If you are upgrading TRITON AP-EMAIL** and you have established a backup schedule (in the CLI):

**Before upgrading**, log on to the CLI and document the backup schedule. In the CLI, use:

show backup schedule

 **After upgrading**, log on to the CLI and reconfigure the backup schedule. Use:

create backup schedule

All upgrades from v7.8.3 or v7.8.4 to v8.0.x begin with upgrading the appliance module (APP) to 8.0.0. This ensures that the appliance is configured for product module upgrades, and gives you access to the express upgrade feature.

- 1. Log on to the appliance CLI via the security blade iDRAC controller.
- 2. Enter **config** mode.
- 3. Use the **load patch** command with no additional parameters to see a list of upgrade patches available for the appliance.

If you have already downloaded the patch files from **[mywebsense.com](http://www.mywebsense.com/)** to a remote filestore, instead use the **load patch --location <filestore\_alias>** command to see a list of available patches in the filestore location.

4. Select the appliance patch from the list. The patch name is:

```
Websense-Patch-APP-8.0.0.####.rpm
```
5. Because the patch download process is asynchronous, **verify that the appliance patch is ready to install** before you continue. To do this, use the following command:

show patch list

You can also use the following command to track the progress of the patch download:

show patch load --status

- 6. Use the **install patch** command with no parameters to see a list of upgrade patches available on the appliance.
- 7. Select the appliance patch (**Websense-Patch-APP-8.0.0.rpm**) from the list.
- 8. Wait for the Appliance module to finish upgrading.

The process takes approximately 15 minutes. The appliance restarts automatically during the upgrade.

9. After the appliance patch is installed successfully, continue with *[Product module](#page-5-0)  [upgrade instructions](#page-5-0)*, page 6, to upgrade the web or email protection components on your appliance.

## <span id="page-4-0"></span>Appliance module upgrade instructions from v7.8.2 to v8.0.x

51322 | Upgrading X-Series Appliances to v8.0.x | 3-June-2015

All upgrades from v7.8.2 to v8.0.x begin with upgrading the appliance module (APP) to v8.0.0. This ensures that the appliance is configured for product module upgrades, and gives you access to the express upgrade feature.

- 1. Log on to [mywebsense.com](http://mywebsense.com) and select the **Downloads** tab.
- 2. Select **Websense X10G Base Configuration** from the Product drop-down box, then select version **8.0.0**.
- 3. Locate the **X10G Security Blade Upgrade Patch** and download the appliance rpm patch file (**Websense-Patch-APP-8.0.0.rpm**) to a remote filestore. There are additional product module upgrade files that you will download later.
- 4. Log on to the appliance CLI via the security blade iDRAC controller.
- 5. Enter **config** mode and use the following command to see a list of patches available on the filestore:

load patch --location <filestore alias>

Select the appliance patch file from the list.

6. When the patch has been uploaded, use the **apply patch** command to upgrade the appliance module, including the CLI. You can either enter the command with no parameters to select the patch file from a list, or use the following command to specify the filename:

apply patch --file Websense-Patch-APP-8.0.0.rpm

The upgrade process takes about 15 minutes. Do not restart or turn off the appliance while the upgrade is underway. The patch will automatically restart the appliance to complete the patching process.

7. After the appliance patch is installed successfully, continue with *[Product module](#page-5-0)  [upgrade instructions](#page-5-0)*, page 6, to upgrade the web or email protection components on your appliance.

## <span id="page-5-0"></span>Product module upgrade instructions

51323 | Upgrading X-Series Appliances to v8.0.x | 3-June-2015

You must successfully upgrade the Appliance module to version 8.0.0 before you can use these steps to upgrade the product module (Web or Email) that resides on the appliance. Make sure you have completed the appropriate Appliance module upgrade steps before you continue:

- *[Appliance upgrade instructions from v7.8.3 and v7.8.4 to v8.0.x](#page-3-0)*, page 4
- *[Appliance module upgrade instructions from v7.8.2 to v8.0.x](#page-4-0)*, page 5

Once the Appliance module is at version 8.0.0, perform the following steps to upgrade your product modules:

1. **If you have TRITON AP-WEB, upgrade the policy source machine to the target version of v8.0.x before upgrading web protection components on your security blades.** See [Upgrade Instructions: TRITON AP-WEB](http://www.websense.com/content/support/library/web/v80/upgrade/ap-web_upgrade.pdf) for information about getting the installers used to upgrade off-appliance components.

Note that in all instances, you must upgrade web protection products in the following order:

- a. Full policy source
- b. User directory and filtering (policy lite) security blades, and non-appliance servers that host Policy Server
- c. Filtering only security blades, and non-appliance servers that host Filtering Service
- d. Off-appliance servers hosting other web protection components (like Log Server or Logon Agent)
- 2. Log on to the appliance CLI via the security blade iDRAC controller.
- 3. Enter **config** mode.
- 4. Use the **load patch** command with no additional parameters to see a list of upgrade patches and express upgrade packages available for the appliance.
- 5. Select the patch or express upgrade package you want to install. The *[Express](#page-1-0)  [upgrade package](#page-1-0)* is recommended.

6. If you have selected an express upgrade package, when the installation process launches, accept the subscription agreement. If there are multiple patches in the express upgrade package, you may be prompted to accept an additional subscription agreement after the first patch has been applied.

If you have selected a **patch file**:

a. Because the patch download process is asynchronous, **verify that the product module patch is ready to install** before you continue. To do this, use the following command:

show patch list

You can also use the following command to track download progress:

show patch load --status

- b. Use the **install patch** command with no parameters to see a list of upgrade patches available on the appliance, then select a patch from the list.
- c. If you are upgrading to TRITON AP-WEB, install first the Web module patch (**Websense-Patch-Web-8.0.x.tgz**), then the Proxy module patch (**Websense-Patch-Proxy-8.0.x.tgz**).

If you are upgrading to TRITON AP-EMAIL, install the Email module patch (**Websense-Patch-Email-8.0.x.tgz**).

7. When the upgrade is complete, see *[Verify the upgrade](#page-6-0)*, page 7, for information about verifying the new appliance and product version.

### <span id="page-6-0"></span>Verify the upgrade

51324 | Upgrading X-Series Appliances to v8.0.x | 3-June-2015

After the upgrade is complete, you can verify the product version from the appliance CLI as follows:

1. To verify the appliance version, use the command:

show appliance

2. To verify the Web module (TRITON AP-WEB) version, use the command:

show web --version

3. To verify the Content Gateway version, use the command:

show proxy --version

4. To verify the Email module (TRITON AP-EMAIL) version, use the command: show email --version

See [Using the X-Series Command Line Interface \(CLI\)](http://www.websense.com/content/support/library/appliance/v80/x-series/help/x10g_cli_guide.pdf) for information about all CLI commands.